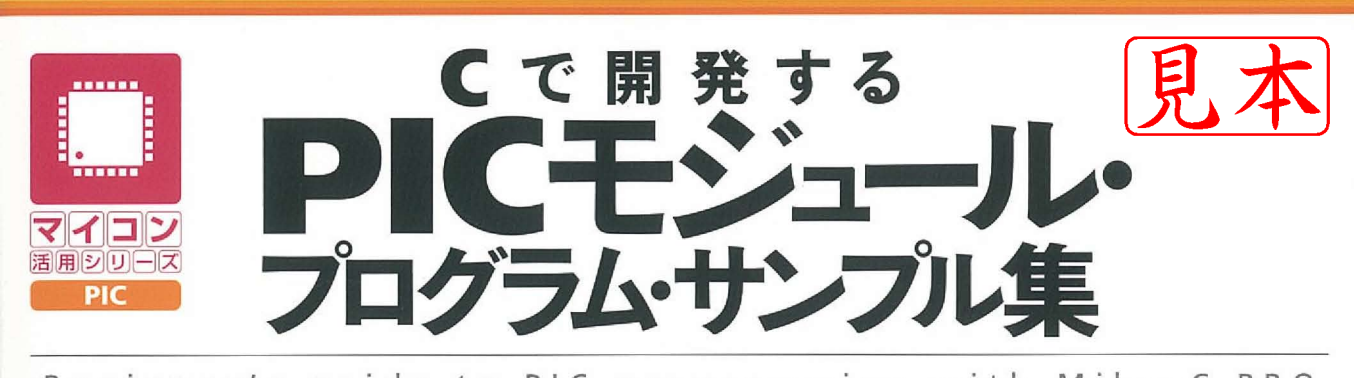

# Beginner's guide to PIC programming with MikroC PRO

稲崎弘次著

# mikroC PROT らくらくプログラミング

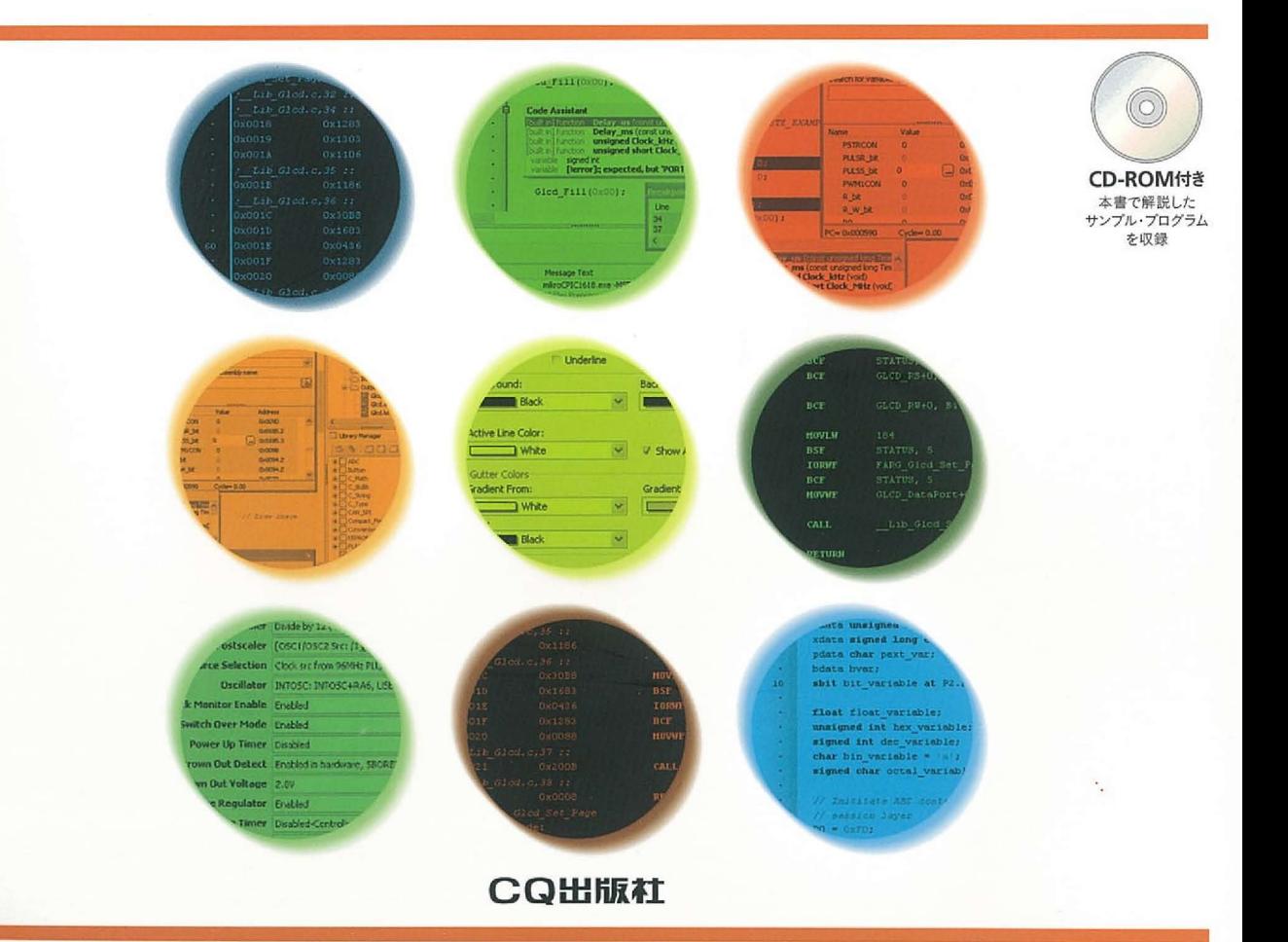

#### ◎ 本書の狙い

PICを使った装置(電圧計,電流計,温度計,照度計,周波数カウンタ,容量計,データ・ロガー, モータ制御,時計など)を開発する際には,PICが内蔵するモジュールや外付けのモジュールを駆使して 目的を実現することになります.

これらのモジュールを使用するためには,ある程度の経験や専門的な知識が必要です.

そこで,本書では,よく使用されるモジュール(内蔵や外付け)をサンプル回路とサンプル・プログラ ムで制御方法を示し,各モジュールの使い方を解説しました.

初心者が容易に理解を深めることができ,かつ,さまざまな自作装置の設計開発に応用できるよう, 事例となるサンプルの回路とプログラムは,意図的に動作可能な最小構成としました.

また,プログラムの構造をシンプルにするために,プログラムをライブラリ化(関数化)してプログラ ミングを簡単にしています.

各関数内には,処理の説明と関連する関数名や変数名などを明記しています.

処理の中で,mikroCが提供する標準ライブラリ(関数)を使用している箇所では,ヒントとして関連し た関数についても明記ています.

掲載しているサンプル・プログラムは,付属のCD-ROMに収録しています.

**〈主要な内蔵モジュール〉**

- $\bullet$  I/Oポート
- TIMER
- $A-D$  変換
- $\bullet$  CCP
- USART
- コンパレータ
- ¡ EEPROM
- WDT

**〈主要な外付けモジュール〉**

- LCD
- $\bullet$  7セグメント
- A-D変換(12ビット) ※SPI通信
- D-A変換(12ビット) ※SPI通信
- EEPROM  $\cdot$  ¥I<sup>2</sup>C通信
- RTC  $\cdot \times 1^2C$ 通信
- キーパッド
- $\bullet$  GLCD
- $\bullet$  SD  $\times$  モリ・カード

### ◎ 付属 CD-ROMについて

本書で紹介するサンプル・プログラムは,すべて付属のCD-ROMに収められています. mikroC PROのプロジェクト形式になっているので,そのままコピーしてコンパイルすることができます.

#### **付属CD-ROMの内容**

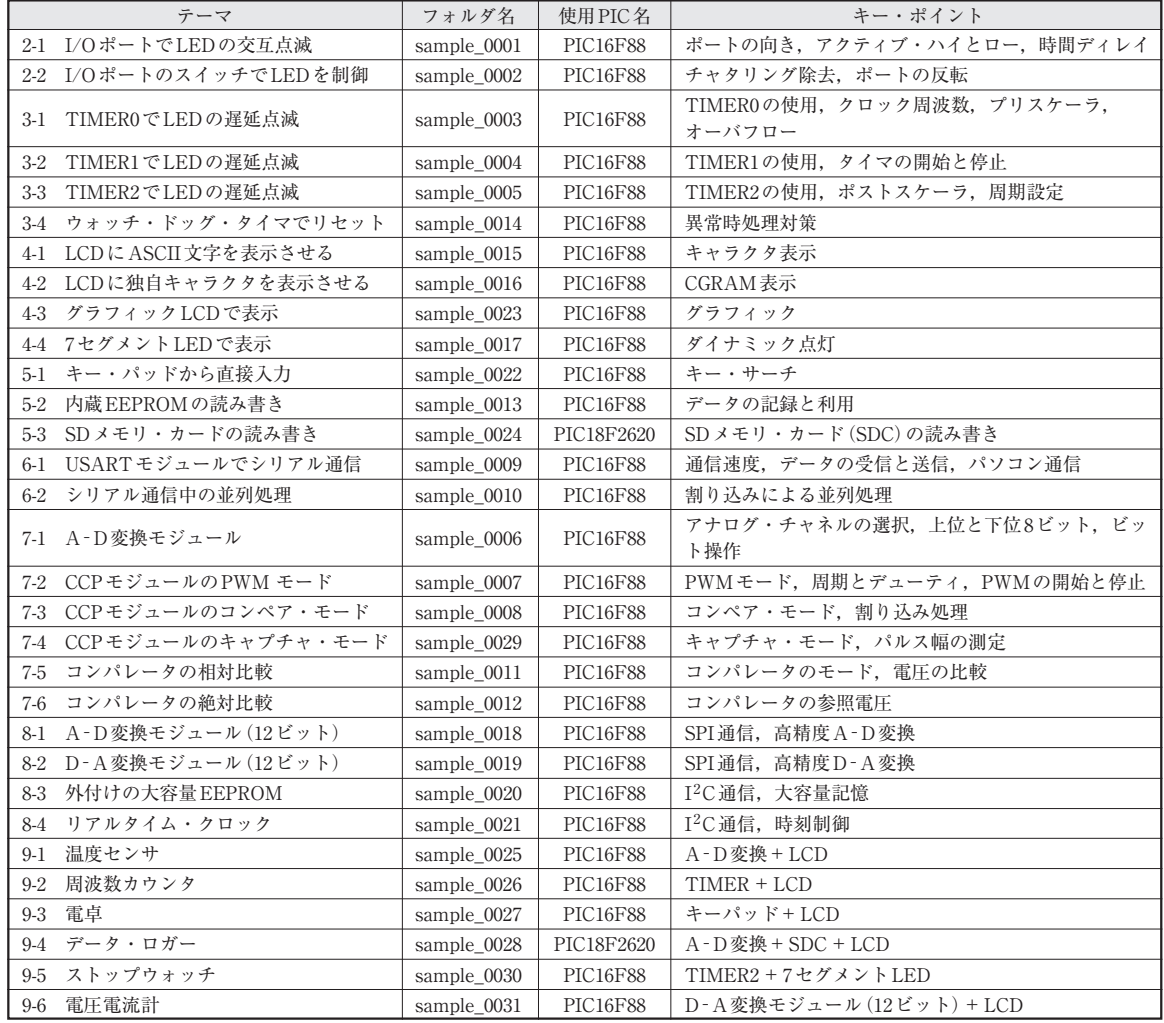

# **CONTENTS**

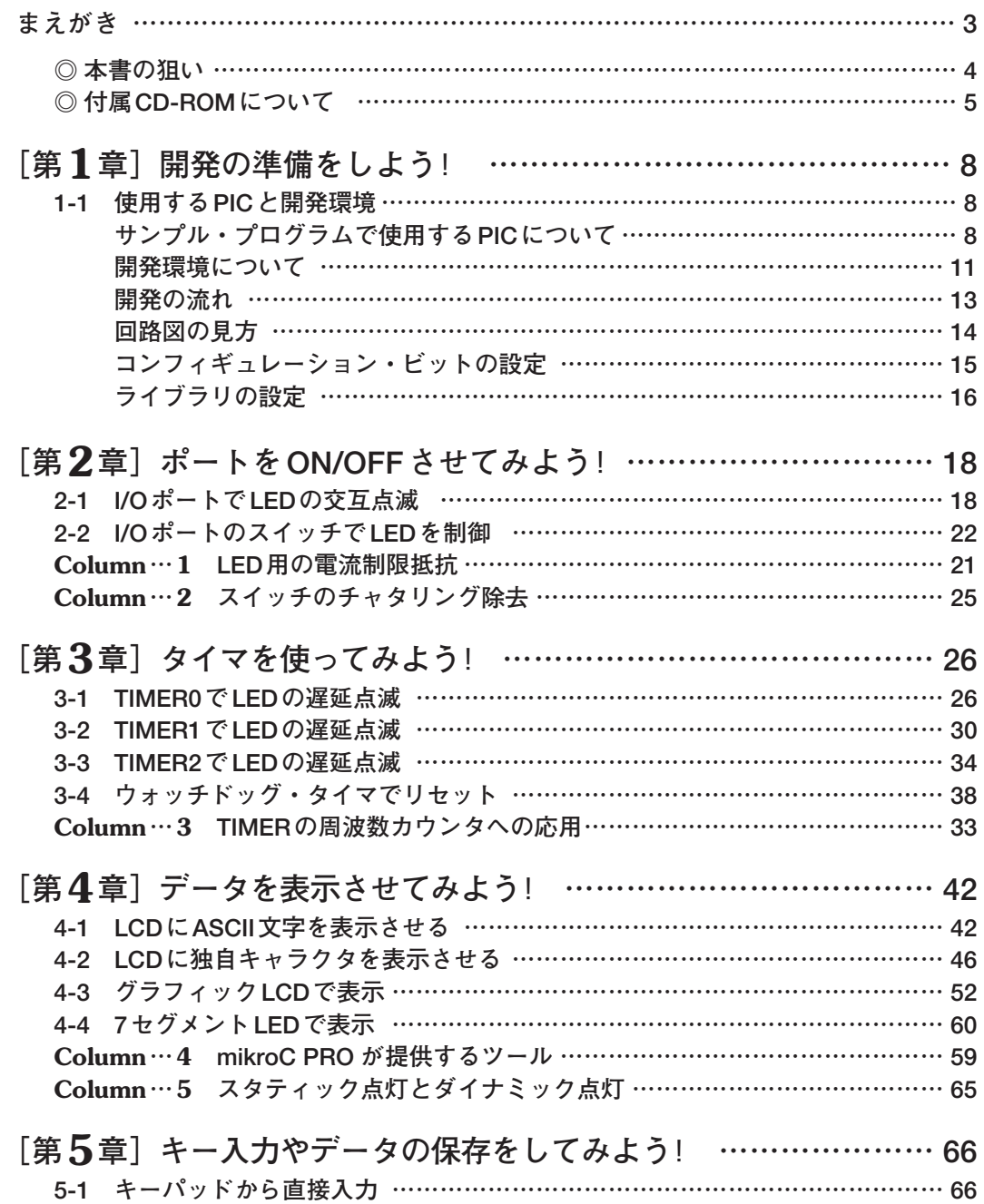

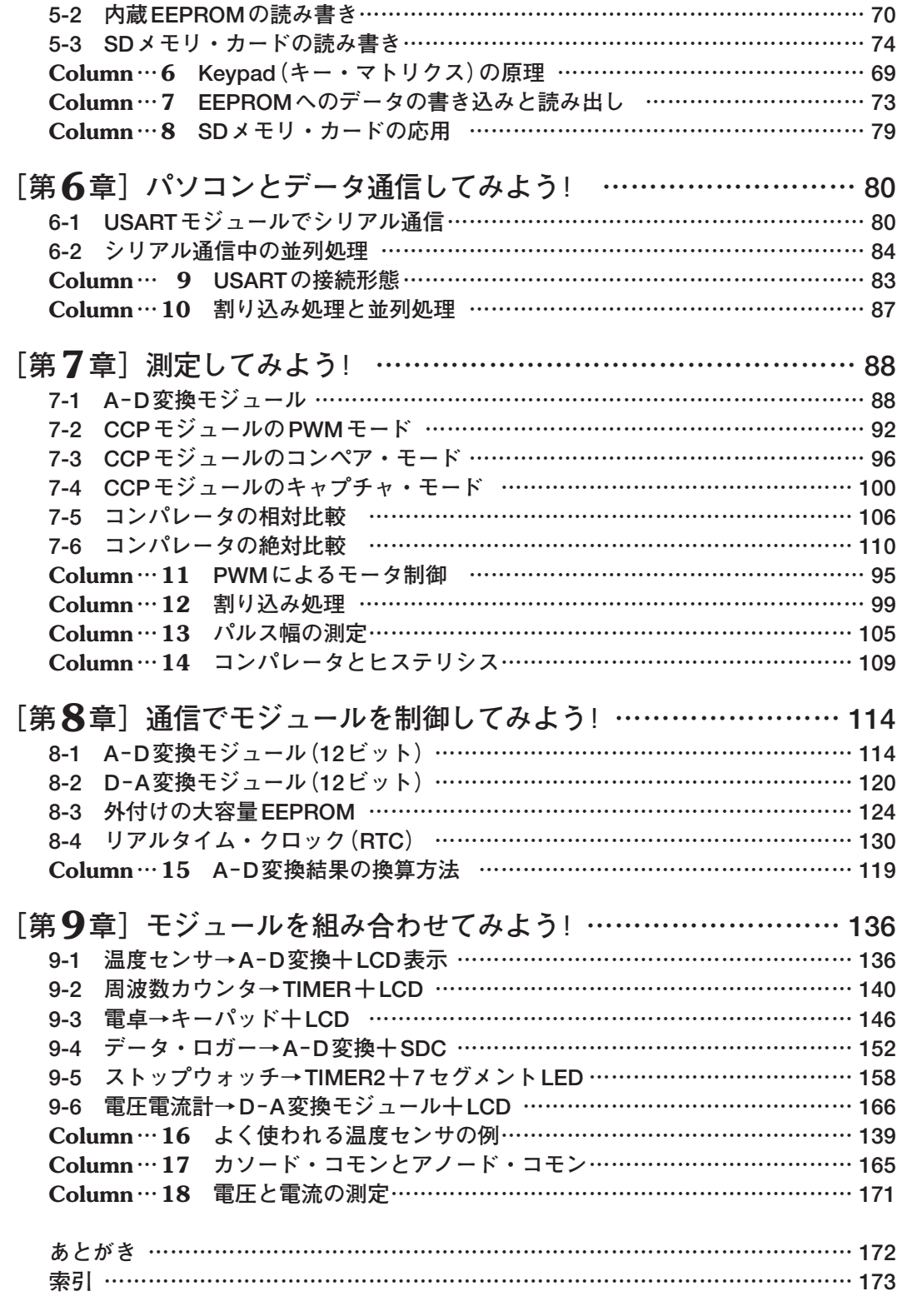

# [第2章] ポートをON/OFFさせてみよう!

# 2-1

# **I/OポートでLEDの交互点滅**

## 内蔵モジュールを使ってみよう!

#### **● 機能概要**

I/O(入出力)ポートは、最もよく使用するモジュールです. PICは, I/Oポートを複数持っており, プ ログラムで各ポートのピンを入力用または出力用に設定することができます.ここでは,LEDを接続す るポートのピンを出力用に設定します.そのピンに対して,プログラムでhigh(1)を出力するとピンには 約5Vの電圧が出力されるため, LEDが点灯し, low (0) を出力するとピンには約0Vの電圧が出力される ため,LEDが消灯します.

#### **● サンプル回路**

- LED1とLED2を使用します.
- LED1は、出力ポートがロー(low)になると点灯するので、アクティブ・ロー(low)になります.
- LED2は, 出力ポートがハイ (high)になると点灯するので, アクティブ・ハイ (high)になります.

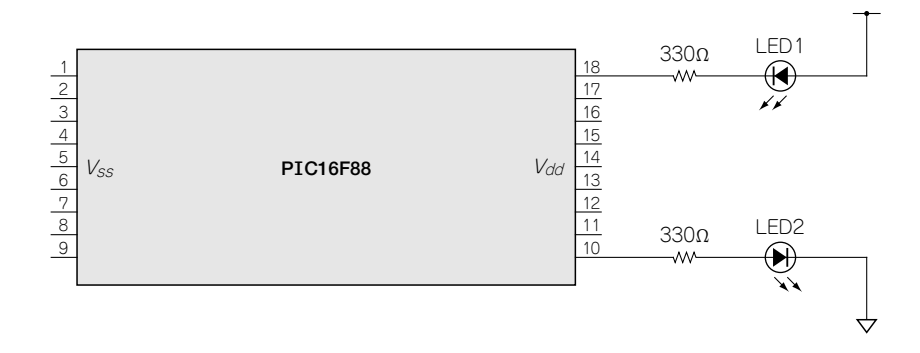

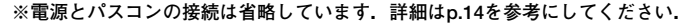

**図2-1 I/OポートでLEDの交互点滅**

**〈ポイント〉**

- I/Oポートに接続したLED1とLED2を交互に点滅させます.
- LEDは, I/Oポートへの接続形態によって, アクティブ・ロー(low)とアクティブ・ハイ (high)が あるので,双方に対する制御を行います.
- ディレイ(遅延)関数を使用します.

#### **● サンプル・プログラム**

#### **リスト2-1 関数宣言,マクロ定義,メイン関数,入出力ポート初期化関数**

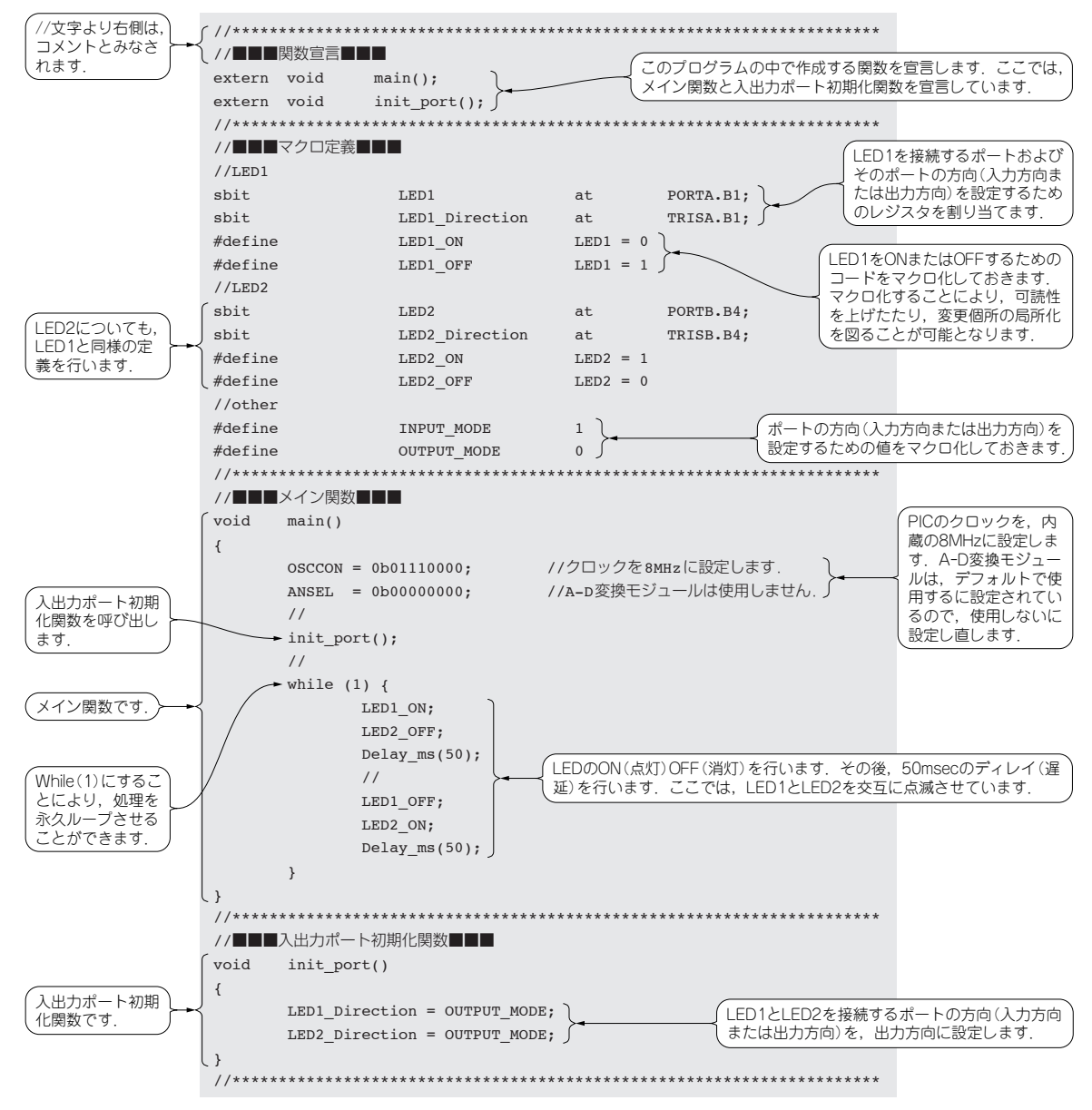

# [第9章] モジュールを組み合わせてみよう!

# **データ・ロガー→A- D変換+SDC** 9-4

## モジュールを組み合わせてみよう!

#### **● 機能概要**

四つのアナログ・データを周期的(約0.1秒周期)に取り込み,電圧値に換算した値をSDC(SDメモリ・ カード)に記録し,LCDに表示します.記録の開始と停止は,スイッチ(SW)により行います. サンプル は、記録と停止を繰り返した場合でも同じ名前のファイルに上書きしていますが、ON/OFFを繰り返す たびにファイル名を変更することで,より使いやすくなります. また, RTC(リアルタイム・クロック) を組み合わせるとより実用的になります.

#### **● サンプル回路**

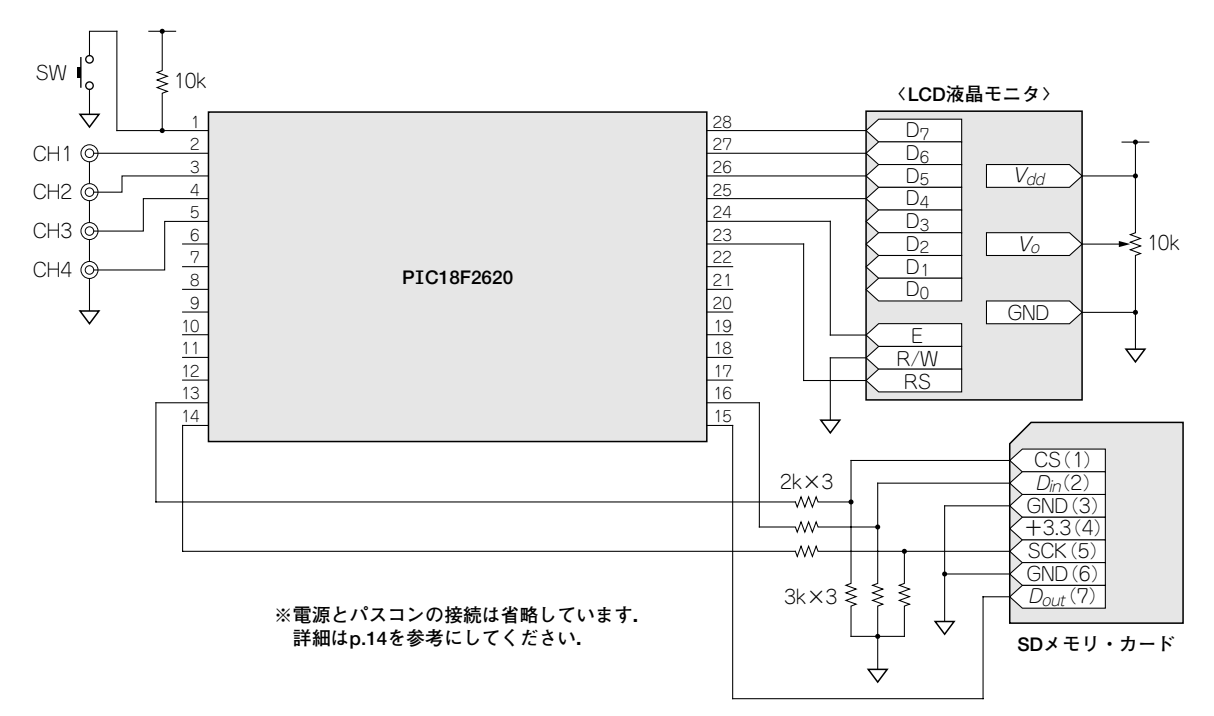

**図9-6 データ・ロガー→A-D変換+SDC+LCD**

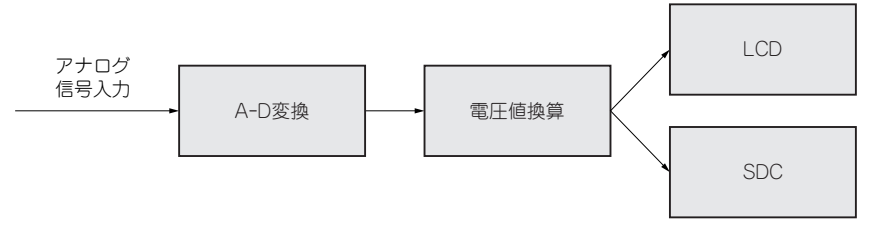

**図9-7 データ・ロガーのブロック・ダイヤグラム**

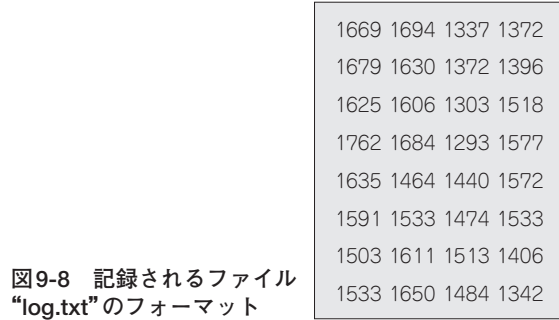

**〈使用するモジュール〉**

- A-D変換モジュール
- $\bullet$  SDC
- LCD

**〈ポイント〉**

● SDCに記録するときのファイル名は"log.txt"です.

#### **● プログラムの概要**

#### **〈関数宣言〉(リスト9-11)**

- メイン関数 (main) と ADC 初期化関数 (init\_adc) を宣言します.
- LCD初期化関数(init\_lcd)を宣言します.
- SDC初期化関数(init\_sdc)とSDCファイル・オープン関数(sdc\_open)を宣言します.
- $\bullet$  ロガー関数 (logger) を宣言します.

**〈マクロ定義〉(リスト9-11)**

- SDCに関する定義(チップ・セレクト信号)を記述します.
- LCDに関する定義(制御信号とデータ信号)を記述します.
- ADCに関する定義(入力チャネルの向き)を記述します.
- スイッチに関する定義を記述します.

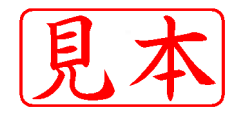

ISBN978-4-7898-4216-7

C3055 ¥2800E

**COH版社** 

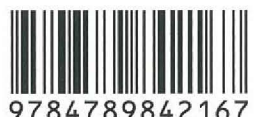

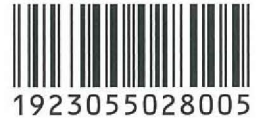

定価:本体2,800円 (税別)

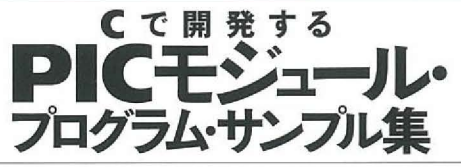

Beginner's guide to PIC programming with MikroC PRO

このPDFは、CQ出版社発売の「Cで開発するPICモジュール・プログラム・サンプル集」の一部見本です.

内容・購入方法などにつきましては以下のホームページをご覧下さい. 内容 http://shop.cqpub.co.jp/hanbai//books/42/42161.htm 購入方法 http://www.cqpub.co.jp/hanbai/order/order.htm